# *Импорт замещение иностранных программ для расчета электрических цепей*

*Боргояков Антон Игоревич, Станинов Владимир Алексеевич Студенты, специальности 23.05.05 Системы обеспечение движения поездов КрИЖТ ИрГУПС, г. Красноярск*

### *Новиков Павел Вадимович*

Кандидат технических наук, КрИЖТ ИрГУПС, г. Красноярск

*Аннотация***.** В данной статье рассмотрена идея импорта замещения иностранных программ для расчета электрических цепей в образовательном процессе на примере программного обеспечения «Начала электроники». Также приведена иностранная программа «LTspice» в качестве сравнения. По каждой из программ была представлена информация об их работе в образовательном процессе их инструменты и возможности. Использование программы упростит знакомство с элементами электрической цепи, и снизить негативные последствия от ошибок. А также позволит, намного эффективней обучать студентов технических вузов, тем самым увеличивая качество усваивания теоретического материала, подкрепляя всю теорию практикой с помощью программы. И как помощь каждому преподавателю в учебном процессе, так как данная тема ,актуальна по сей, день и необходима в правильном усвоении материала.

*Ключевые слова*. LTspice, Начала электроники, програмное обеспечение, трансформатор, образовательные программы, электрические цепи.

### *Import substitution of foreign programs for the calculation of electrical circuits*

#### *Borgoyakov Anton Igorevich, Staninov Vladimir Alekseevich*

Students, of the specialty 23.05.05 Systems for ensuring the movement of trains KRIZhT IrGUPS, Krasnoyarsk

#### *Novikov Pavel Vadimovich*

### Candidate of Technical Sciences, KRIZHT IrGUPS, Krasnoyarsk

**Annotation**. This article discusses the idea of importing substitution of foreign programs for calculating electrical circuits in the educational process on the example of the software "The Beginning of Electronics". The foreign «LTspice» program is also given as a comparison. For each of the programs, information was provided

about their work in the educational process, their tools and capabilities. Using the program will simplify familiarity with the elements of the electrical circuit, and reduce the negative consequences of errors. And it will also make it much more effective to teach students of technical universities, thereby increasing the quality of assimilation of theoretical material, reinforcing the whole theory with practice using the program. And as an aid to every teacher in the educational process, since this ,topic is relevant to this day and it is necessary in the correct assimilation of the material.

**Keywords**: LTspice, Nachala elektroniki, software, transformer, educational programs, electrical circuits.

На сегодняшний день в высших учебных заведениях, в учебном процессе технических направлений, студенты используют разные программы симуляторы для расчёта электрический цепей, моделирований разных физических процессов, определения спектра сигналов и так далее. Но существует огромный минус у этого большинства программ это то, что почти все они являются иностранными и доставляют большую сложность при их использовании

Изучая данную проблему и практическим методом испытывая подобные симуляторы, мы остановились на отечественной программе электрических цепей «Начала электроники» и привели сравнение с иностранной программой под названием [LTspice.](https://www.analog.com/en/design-center/design-tools-and-calculators/ltspice-simulator.html)

«Начала электроники» — это бесплатная обучающая система для школьников и студентов младших курсов ВУЗов по курсу электричества. Данное мультимедийное программа представляет из себя электронный конструктор, в котором учащийся может "собирать" различные электрические схемы и наблюдать за установившимся режимом их работы, подключая различные источники постоянного или переменного тока.

[LTspice](https://www.analog.com/en/design-center/design-tools-and-calculators/ltspice-simulator.html) — это бесплатный симулятор, созданный и поддерживаемый компанией Linear Technology, которая сейчас принадлежит Analog Devices. Данное программное обеспечение пользуется большой популярностью среди любителей электроники, так как данная программа проста в использовании, выдает показания с наименьшей погрешностью и так же она является бесплатной.

Для проверки [LTspice,](https://www.analog.com/en/design-center/design-tools-and-calculators/ltspice-simulator.html) мы решили смоделировать линейный трансформатор, рисунок 1, и посмотреть какие значения нам выдаст программа.

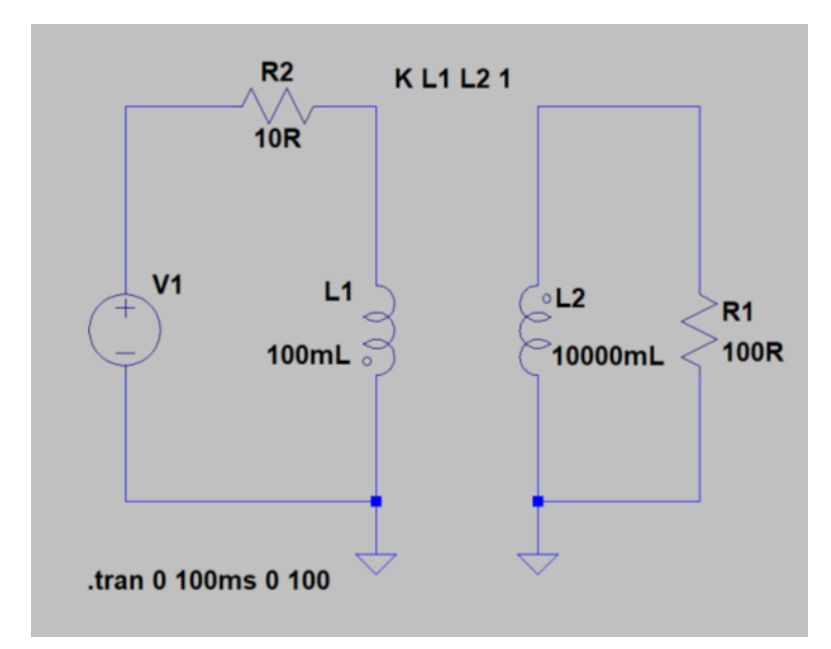

Рисунок 1 – Линейный трансформатор в [LTspice](https://www.analog.com/en/design-center/design-tools-and-calculators/ltspice-simulator.html)

На рисунке 1, можно увидеть сборку линейного трансформатора, на вид она очень простая, но в данной программе все значения можно менять до любого нужного нам значения, выставлять коэффициент трансформации, менять индуктивность, сопротивление. На источнике питания выставлять значения частоты, период подачи напряжения, количество напряжения в вольтах, так же выбирать вид тока и так далее.

Так как мы создали идеальную схему, с идеальными параметрами решили проверить как работает осциллограф в данной программе.

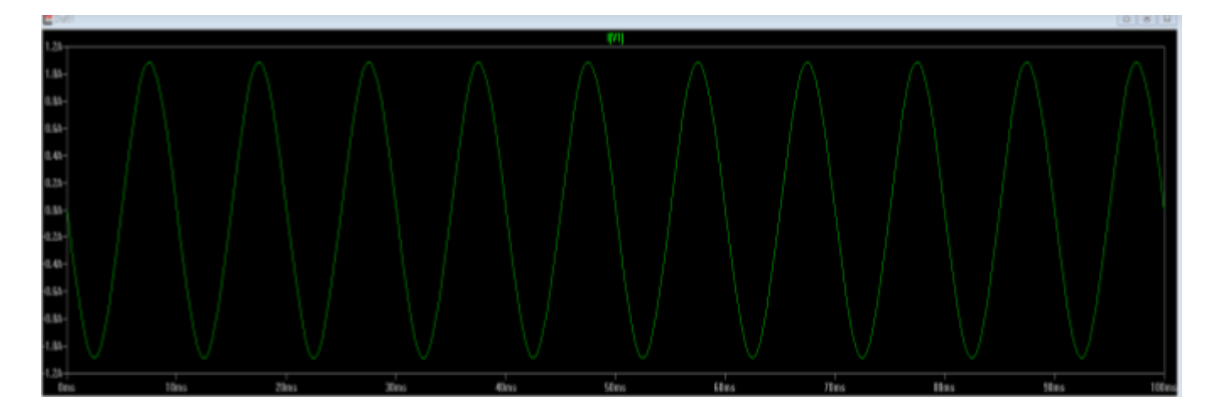

Рисунок 2 – Зависимость напряжения от времени на источнике питания

На рисунке 2, видна зависимость напряжения от времени, плюс с графиком можно проводить разные манипуляции, например, увеличивать или отдалять график, находить нужное значения напряжения от времени и наоборот.

Далее решили построить подобные графики на разных элементах элементах и посмотреть, что получилось.

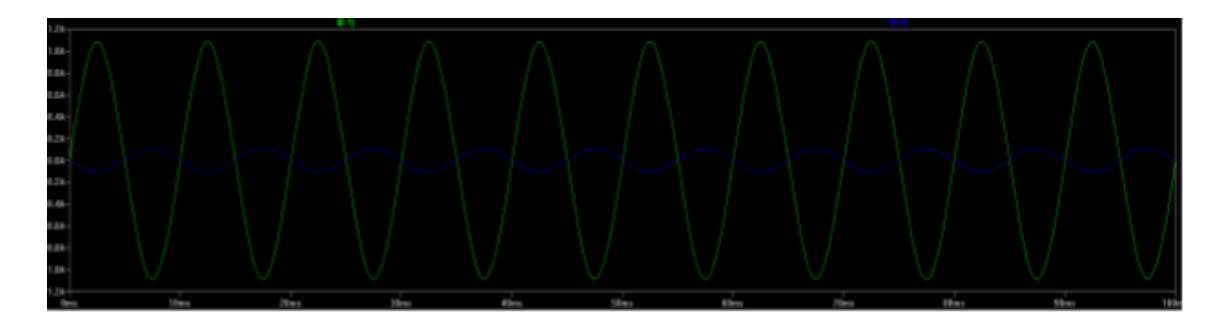

Рисунок 3 – зависимость напряжения от времени на индуктивностях L1(зеленый цвет) и L2(синий цвет)

На рисунке 3, отчетливо видно на сколько трансформатор понижает напряжение источника, также стоит указать что данные графики можно построить и по отдельности.

Так же решили изменить коэффициент трансформации нашего смоделированного трансформатора.

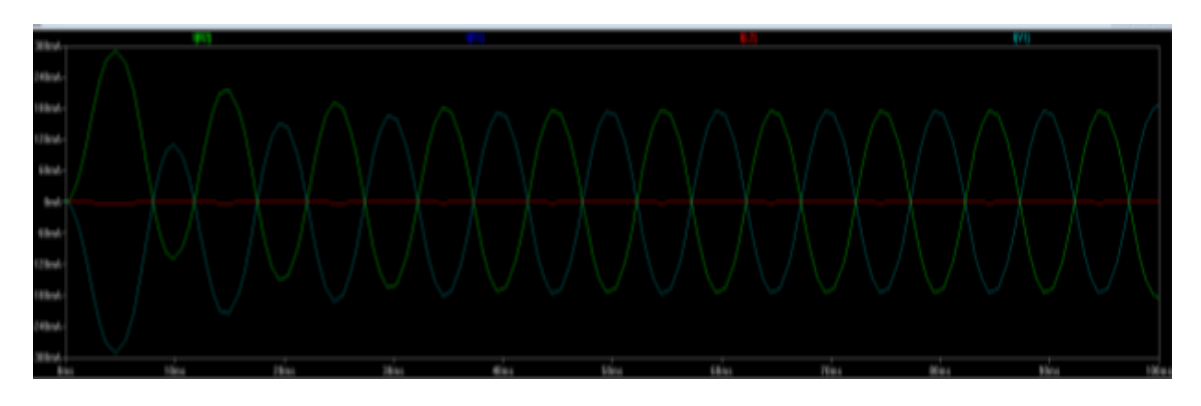

Рисунок 4 – Зависимость напряжения от времени все элементов с измененным коэффициентом трансформации

На рисунке 4, мы отчетливо видим на сколько изменилась зависимость, так же мы видим не идеальные синусоиды, а измененные это говорит о том, что данная программа учитывает гармоники всех элементов.

«Начала электроники» данная программа позволяет :

- изучать зависимость удельного сопротивления проводников от материала, длины и поперечного сечения;
- изучать законы постоянного тока закон Ома для участка цепи и закон Ома для полной цепи;
- изучать законы последовательного и параллельного соединения проводников, конденсаторов и катушек;
- изучать принципы использования предохранителей в электронных схемах;
- изучать законы выделения тепловой энергии в электронагревательных и осветительных приборах, принципы согласования источников тока с нагрузкой;
- ознакомиться с принципами проведения измерений тока и напряжения в электронных схемах с помощью современных измерительных приборов

(мультиметр, осциллограф), наблюдать вид переменного тока на отдельных деталях, сдвиг фаз между током и напряжением в цепях переменного тока;

- изучать проявление емкостного и индуктивного сопротивлений, их зависимость от частоты генератора переменного тока и номиналов деталей в цепях переменного тока;
- изучать выделение мощности в цепях переменного тока;
- исследовать явление резонанса в цепях с последовательным и параллельным колебательным контуром;
- исследовать принципы построения электрических фильтров для цепей переменного тока;
- конструктор можно также использовать в рамках его возможностей и для других задач в самостоятельной творческой работе учащихся.

Её основное преимущество перед иностранными программами является доступность. Удобный интерфейс, который полностью сделан на русском и имеет ряд инструкций по его использованию.

Для проверки «Начала электроники» мы решили смоделировать цепь с двумя лампами которое потребляет больше тока, а индуктивность повышает его уровень в цепи.

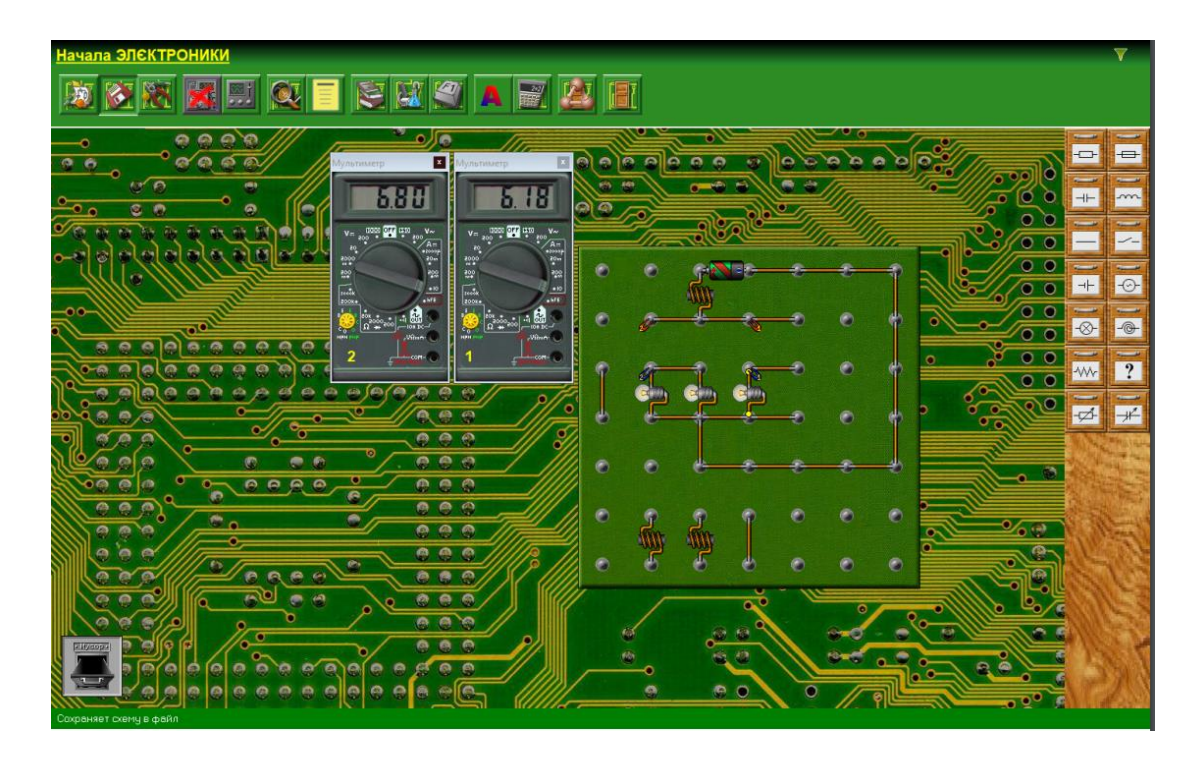

Рисунок – 5 Схема цепи с двумя лампами в программе «Начала электроники»

Вторая цепь изображает падение напряжения от количества элементов

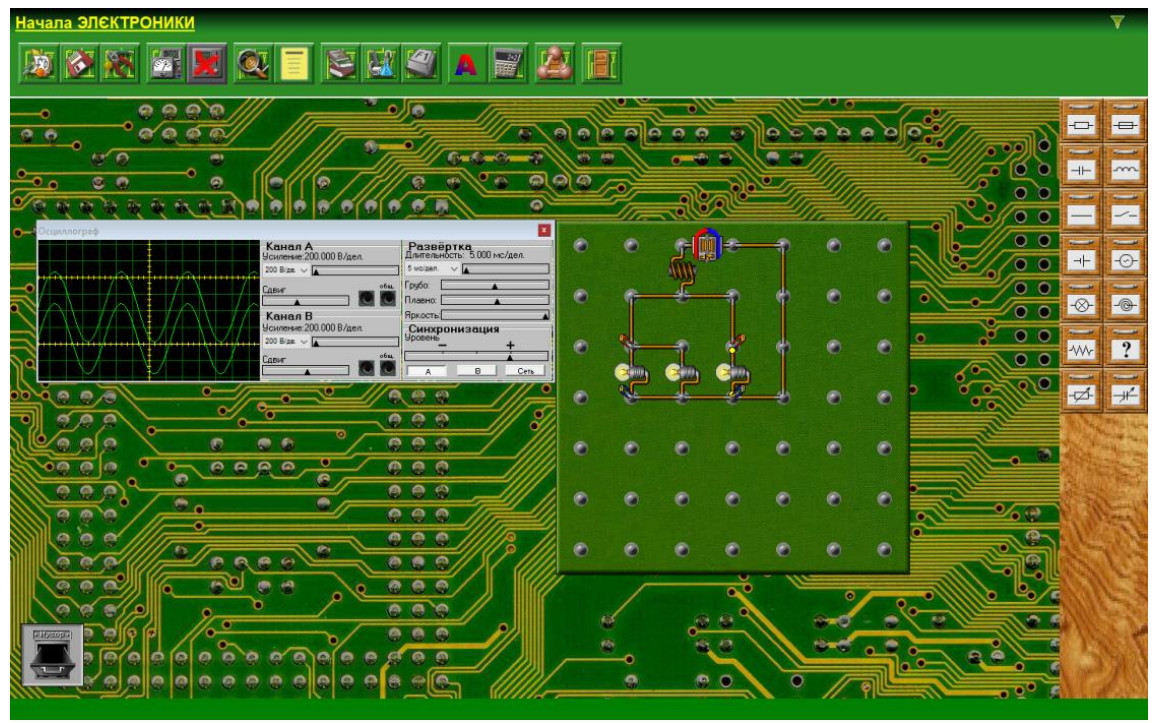

Рисунок 6 – Схема цепи падения напряжения от элементов в программе «Начала электроники»

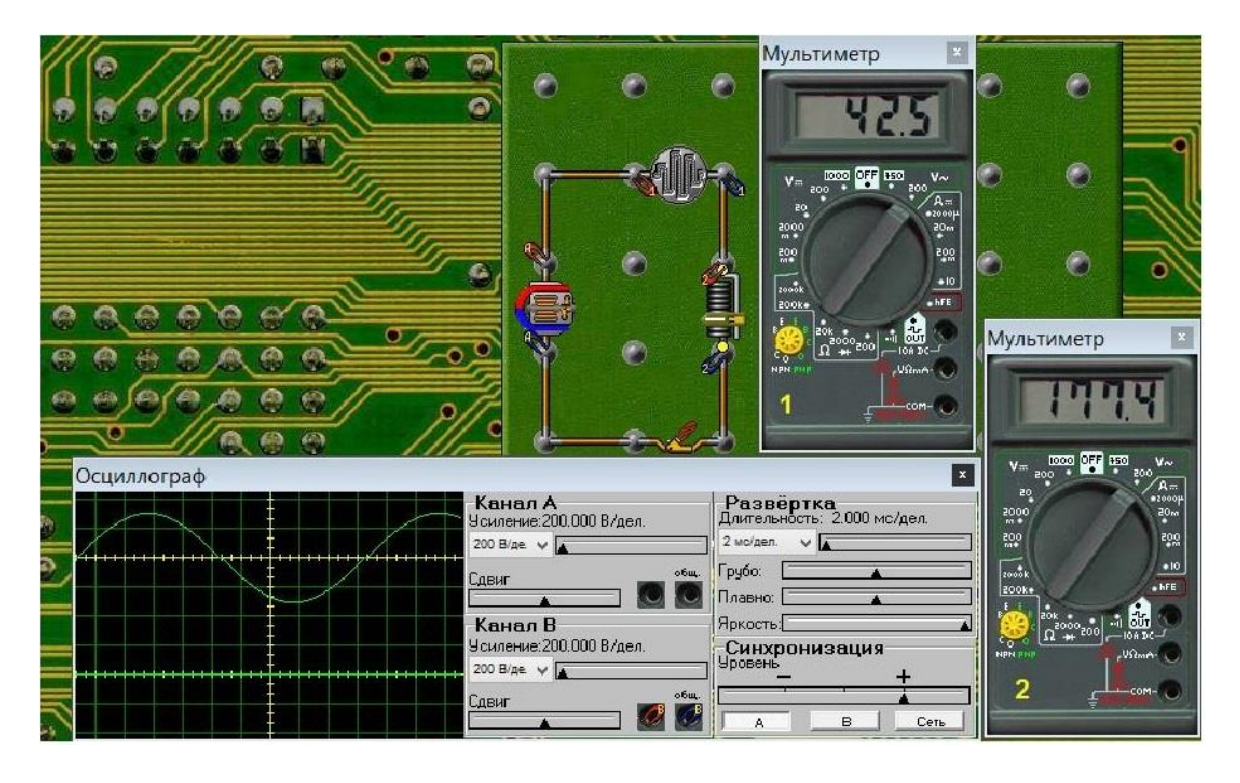

Рисунок 7 – Схема исследование цепи переменного тока в программе «Начала электроники»

На данной рисунке показано исследование цепи переменного тока в которые входят такие элементы:

- Генератор
- Нагревательный элемент
- Резистор
- Провода
- Два мультиметра
- Осциллограф

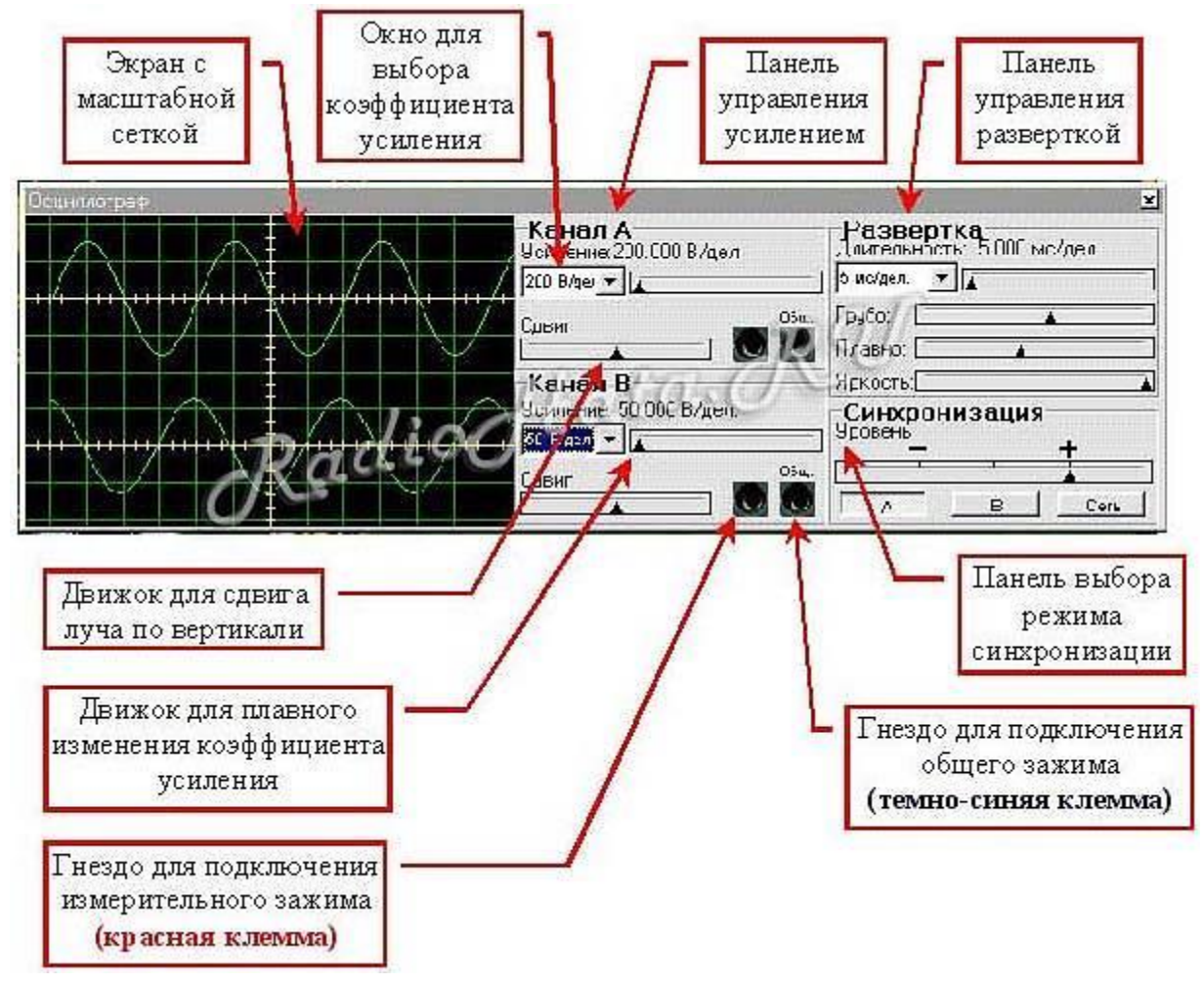

Рисунок 8 – Описание работы осциллографа в программе «Начала электроники»

На данном рисунке изображено подробное описание осциллографа. Как он работает и с помощью каких инструментов можно выполнять поставленные задачи

На данных схемах показаны как работают осциллограф и мультиметр. И наглядно продемонстрировано какие значения они выдают в зависимости от схемы

В заключении можно сказать, что применение программы «Начала электроники», в образовательном процессе , будет плюсом, так как, во-первых, «Начала электроники» является полностью бесплатным, во-вторых, в программе имеется простой интерфейс на русском языке, который позволяет быстро научиться работать с ним и обучать других, в-третьих, результаты смоделированных электрических схем в данной программе можно с наименьшей погрешностью соотнести с результатами реальных электрических схем.

## *Библиографический список*

1. Землянов, Г. С. Программное обеспечение LTspice / Г. С. Землянов, В. В. Ермолаева. — Текст : непосредственный // Молодой ученый. — 2015. — № 11 (91). — С. 186-189. — URL: https://moluch.ru/archive/91/18642/ (дата обращения: 01.10.2022).

2. [LTspice](https://www.analog.com/en/design-center/design-tools-and-calculators/ltspice-simulator.html) — это... [Электронный ресурс]. URL:https://buynbest.ru/best-drones-2017/ (дата обращения: 01.10.2022).

3.Начала электроники — это... [Электронный ресурс]. URL:https://cxem.net/software/beginnings\_electronics.php (дата обращения: 01.10.2022).

4. Главные особенности и качества программы [Электронный ресурс]. URL:http://zeus.malishich.com/index\_rus.html (дата обращения: 01.10.2022).